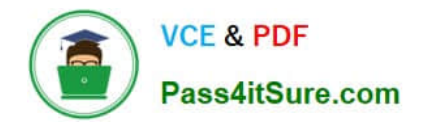

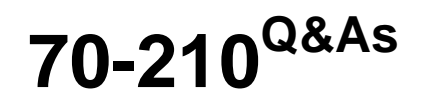

Installing, Configuring and Administering Microsoft Windows 2000 Professional

## **Pass Microsoft 70-210 Exam with 100% Guarantee**

Free Download Real Questions & Answers **PDF** and **VCE** file from:

**https://www.pass4itsure.com/70-210.html**

## 100% Passing Guarantee 100% Money Back Assurance

Following Questions and Answers are all new published by Microsoft Official Exam Center

**Colonization** Download After Purchase

- **@ 100% Money Back Guarantee**
- **63 365 Days Free Update**
- 800,000+ Satisfied Customers

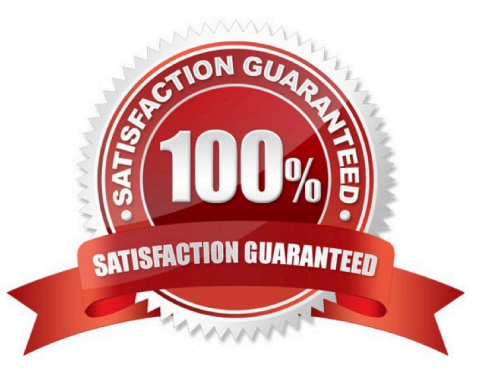

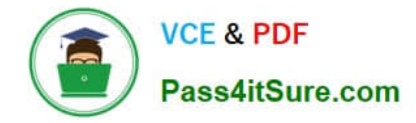

#### **QUESTION 1**

You attach a USB camera to your Windows 2000 Professional computer. Windows 2000 Professional detects the camera and prompts you to install the manufacturer\\'s device driver. You insert the manufacturer-provided floppy disk.After installing the device drivers, you restart the computer. When Windows 2000 Professional loads, you notice that your USB keyboard does not respond. You suspect that the camera drivers are not certified for Windows 2000 Professional. You want to configure your computer to enable your USB keyboard and to prevent uncertified drivers from being installed in the future.What should you do? (Choose two.)

A. Configure Windows 2000 Professional to enable driver signing.

B. Configure Windows 2000 Professional to disable driver signing.

C. Start the computer by using the Recovery Console. Restore the System State data.

D. Start the computer in safe mode. Replace the camera drivers with Windows 2000 Professional certified drivers by using Device Manager.

E. Start the computer in debug mode. Replace the camera drivers with Windows 2000 Professional certified drivers by using Device Manager.

Correct Answer: AD

#### **QUESTION 2**

You are the network administrator for your company. A user reports that the USB ports on his Windows 2000 Professional portable computer function only when the portable computer is in its docked position at the office. He asks you to configure the computer so that the USB ports work when the portable computer is docked and when it is undocked and running on battery power. You verify that the portable computer supports ACPI power management.What should you do?

A. Modify the portable computers power management settings to ensure the USB ports are not shut down when the computer is running on battery power.

B. Modify the portable computers BIOS settings to disable ACPI when the computer is running on battery power.

C. Modify the portable computers undocked hardware profile, and enable the USB root hub.

D. Disable the BIOS power management features in the portable computers BIOS settings.

E. Obtain external power supplies for the users USB devices. Ensure that these power supplies are connected when the portable computer is undocked.

F. Undock the portable computer, and reinstall the drivers for the USB port.

Correct Answer: C

#### **QUESTION 3**

You are creating a shared Internet connection on your Windows 2000 Professional computer. You want to enable other computers on the LAN to be able to access only HTTP and FTP sites on the Internet.What should you do? (Choose all

that apply.)

A. Configure your shared Internet connection to disable LCP extensions.

- B. Configure your shared Internet connection to disable on-demand dialing.
- C. Create an Internet Connection Sharing application type for HTTP to use remote server port 25.
- D. Create an Internet Connection Sharing application type for HTTP to use remote server port 80.
- E. Create an Internet Connection Sharing application type for FTP to use remote server port 21.
- F. Create an Internet Connection Sharing application type for FTP to use remote server port 72.

Correct Answer: DE

#### **QUESTION 4**

You need to install Windows 2000 Professional on 35 new computers on the company LAN.First, you create a distribution folder on the network server. Then you create a network boot disk to install Windows 2000 Professional from the distribution folder.Now you need to create a batch file, which the network boot disk will execute to start the installation. You must specify a source path and temporary drive for the installation files. You also need to install the accessibility options within the batch file. The batch file must execute a hardware-specific application to run after the GUI-mode Setup has completed.Which command must you specify in the batch file?

- A. Z:\i386\winnt /s:z:\i386 /t:d /a /e:z:\hardware\setup.exe
- B. Z:\i386\winnt /s:z:\i386 /r:winnt.tmp /a /e:z:\hardware\setup.exe
- C. Z:\i386\winnt32 /s:z:\i386 /tempdrive:d /cmd:z:\hardware\setup.exe
- D. Z:\i386\winnt32 /s:z:\i386 /cmdcons:z:\hardware\setup /makelocalsource

Correct Answer: A

#### **QUESTION 5**

You are the administrator of your company\\'s network. A user named Andrew has limited dexterity, which prevents him from using the standard keyboard when completing his daily computing tasks.You configure his Windows 2000 Professional computer to use the on-screen keyboard and StickyKeys option. You save the accessibility option settings to a shared folder on the local hard disk of Andrew\\'s computer.You want to configure the same options for another user named Peter. You log on to Peter\\'s computer by using Peter\\'s local user account. You access the shared folder over the network from Peter\\'s computer. You select the .acw file from the shared folder to set up Peter\\'s computer to use the accessibility options. You receive the error message shown in the exhibit. (Click the Exhibit button.)What should you do?

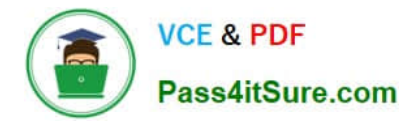

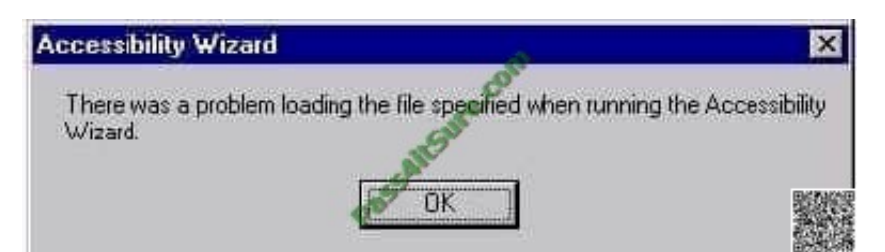

- A. Copy the .acw file to the C:\Documents and Settings\Default User folder.
- B. Save the accessibility options to a floppy disk and change the permissions to allow full control of the file.
- C. Resave the settings for the options by using Utility Manager. Then copy the file to Peter\\'s local profile folder.
- D. Change the permissions of the .acw file in the shared network folder to allow read access for Peter\\'s user account.

Correct Answer: D

[70-210 VCE Dumps](https://www.pass4itsure.com/70-210.html) [70-210 Study Guide](https://www.pass4itsure.com/70-210.html) [70-210 Braindumps](https://www.pass4itsure.com/70-210.html)

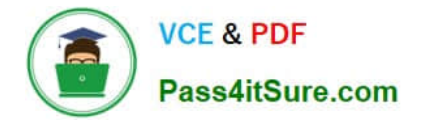

To Read the Whole Q&As, please purchase the Complete Version from Our website.

# **Try our product !**

100% Guaranteed Success 100% Money Back Guarantee 365 Days Free Update Instant Download After Purchase 24x7 Customer Support Average 99.9% Success Rate More than 800,000 Satisfied Customers Worldwide Multi-Platform capabilities - Windows, Mac, Android, iPhone, iPod, iPad, Kindle

We provide exam PDF and VCE of Cisco, Microsoft, IBM, CompTIA, Oracle and other IT Certifications. You can view Vendor list of All Certification Exams offered:

#### https://www.pass4itsure.com/allproducts

### **Need Help**

Please provide as much detail as possible so we can best assist you. To update a previously submitted ticket:

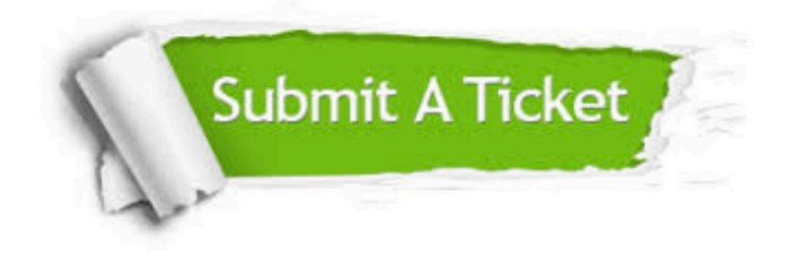

#### **One Year Free Update**

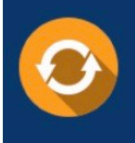

Free update is available within One fear after your purchase. After One Year, you will get 50% discounts for updating. And we are proud to .<br>oast a 24/7 efficient Customer upport system via Email

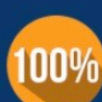

**Money Back Guarantee** 

To ensure that you are spending on quality products, we provide 100% money back guarantee for 30 days from the date of purchase

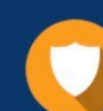

#### **Security & Privacy**

We respect customer privacy. We use McAfee's security service to provide you with utmost security for vour personal information & peace of mind.

Any charges made through this site will appear as Global Simulators Limited. All trademarks are the property of their respective owners. Copyright © pass4itsure, All Rights Reserved.